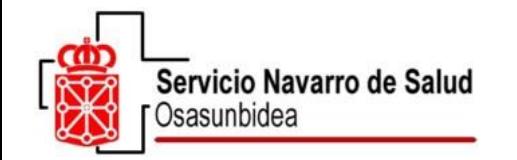

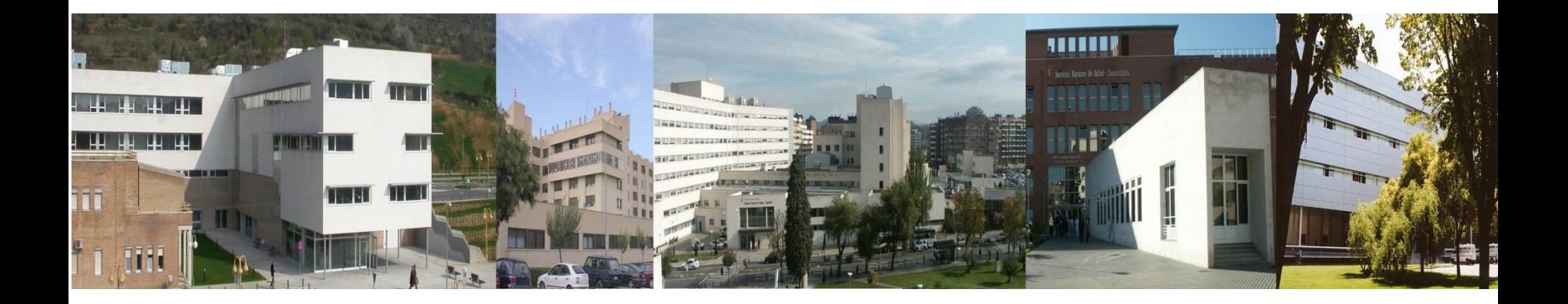

**Carpeta Personal de Salud**  $\bullet$ **Nuevo sistema de acceso…**

CO Nafarroako Gobernua **RYA** Gobierno de Navarra Osasun Departamentua **VA** Departamento de Salud

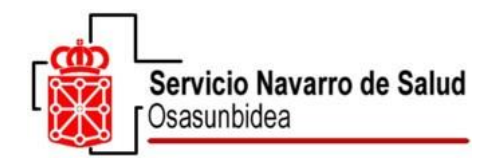

# **1º Accede a la opción CIPNA+ Fecha de nacimiento**

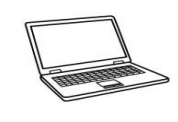

#### [www.carpetadesalud.es](http://www.carpetadesalud.es/)

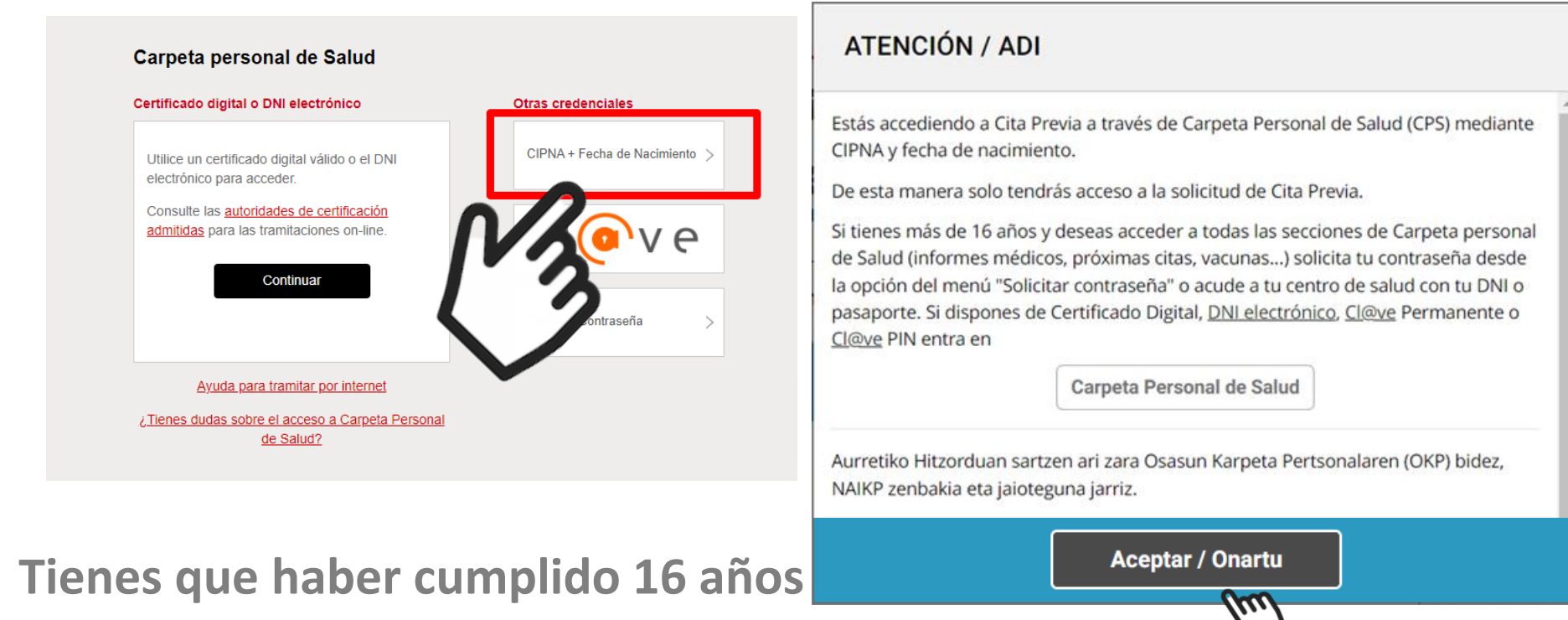

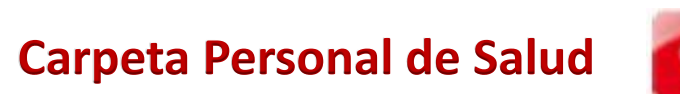

**Selecciona Aceptar/Onartu**

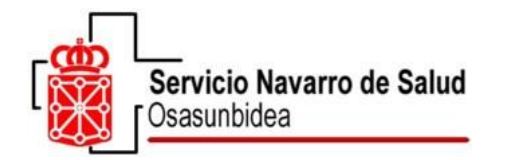

# **2º Selecciona SOLICITAR CONTRASEÑA**

**Carpeta Personal de Salud**

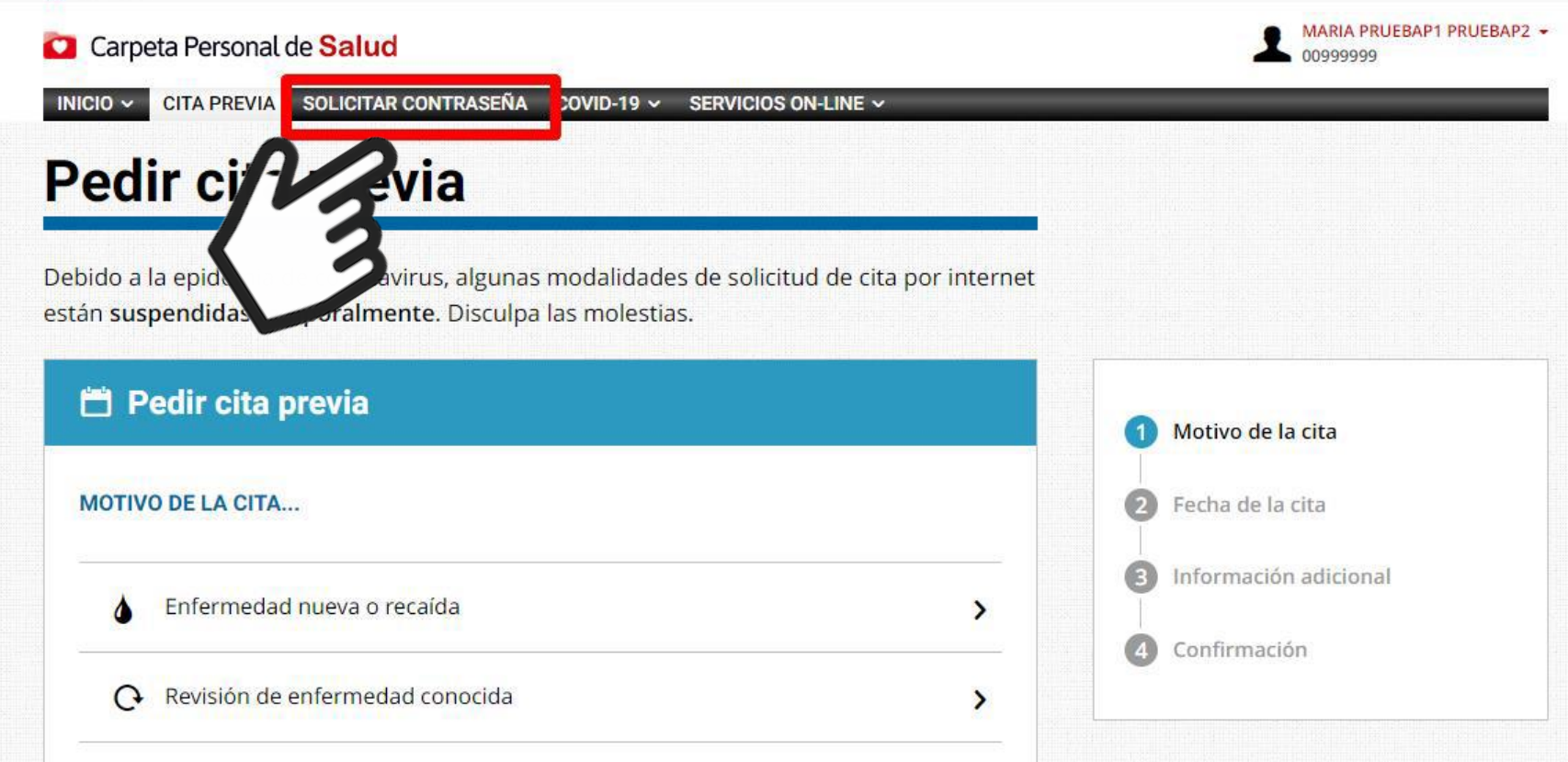

Si tienes Carpeta de Salud activada, no saldrá la opción 'Solicitar contraseña'. Utiliza la opción 'Crear contraseña'.

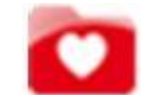

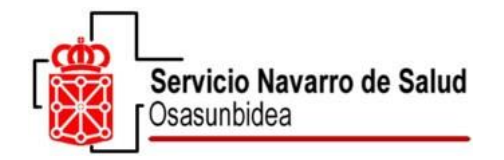

#### **3º. Introduce tu número móvil**

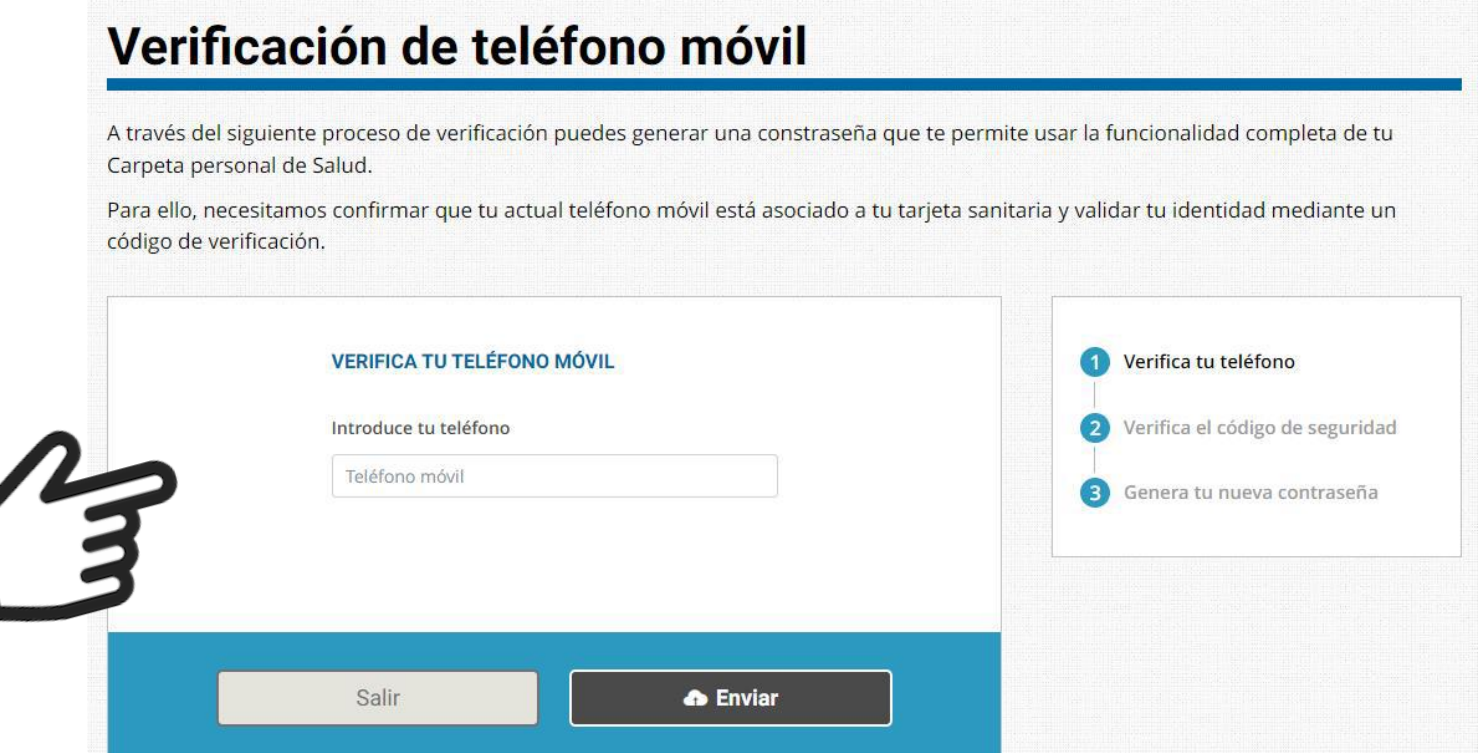

Si el móvil introducido no coincide con el existente en la base de datos de la Tarjeta Individual Sanitaria (TIS), pruebe con el que contenga la TIS. Si no, será necesario acudir presencialmente a los puntos establecidos para solicitar la contraseña de acceso a la Carpeta Personal de Salud.

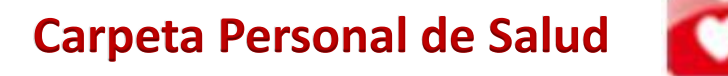

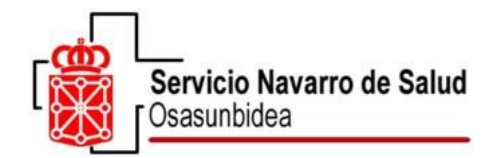

**verificación.**

**número**

### **4 º Introduce el código que te hemos enviado a tu teléfono móvil**

#### Verificación de teléfono móvil A través del siguiente proceso de verificación puedes generar una constraseña que te permite usar la funcionalidad completa de tu Carpeta personal de Salud. Para ello, necesitamos confirmar que tu actual teléfono móvil está asociado a tu tarjeta sanitaria y validar tu identidad mediante un código de verificación. **VERIFICA EL CÓDIGO DE SEGURIDAD** Verifica tu teléfono Verifica el código de seguridad Te hemos enviado un código de verificación a tu teléfono móvil 617331770 Genera tu nueva contraseña Dispones de 9 mins 49 segs para validarlo. Introduce el código de verificación **Recibirás un SMS**  Código **con un código de Introduce dicho**  Salir **& Enviar**

**Carpeta Personal de Salud**

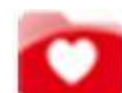

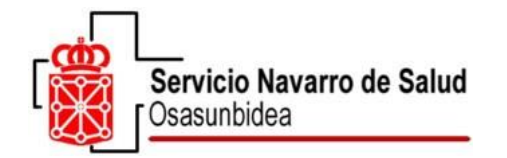

#### **5º Ya puedes crear tu contraseña**

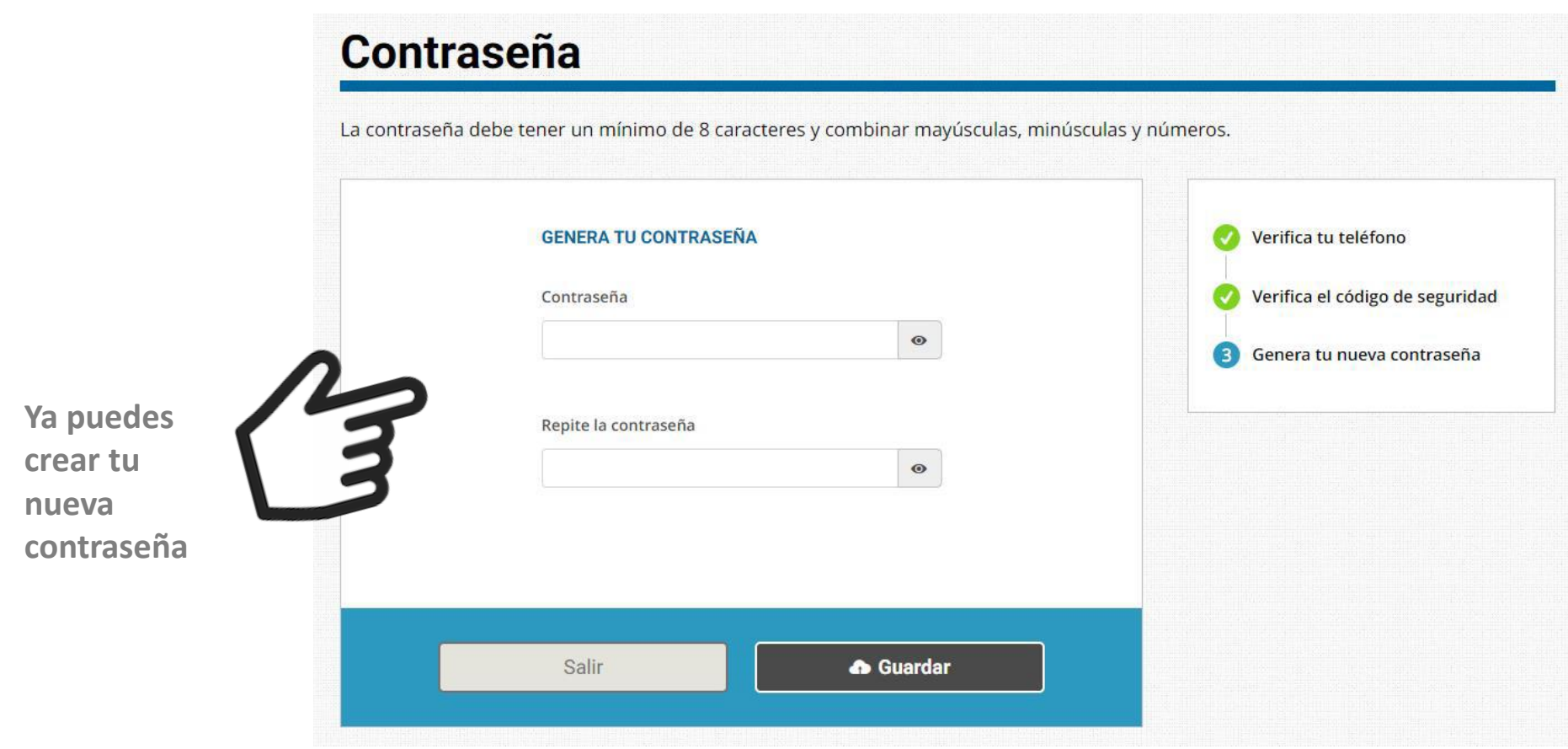

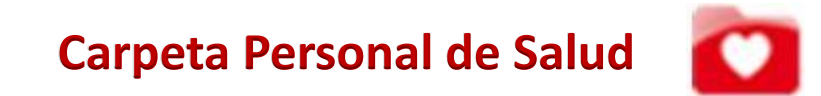

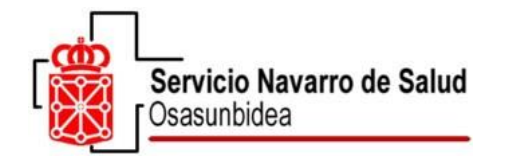

# **6º Con la contraseña creada, recuérdala y podrás ya acceder a tu Carpeta Personal de Salud con CIPNA y contraseña**

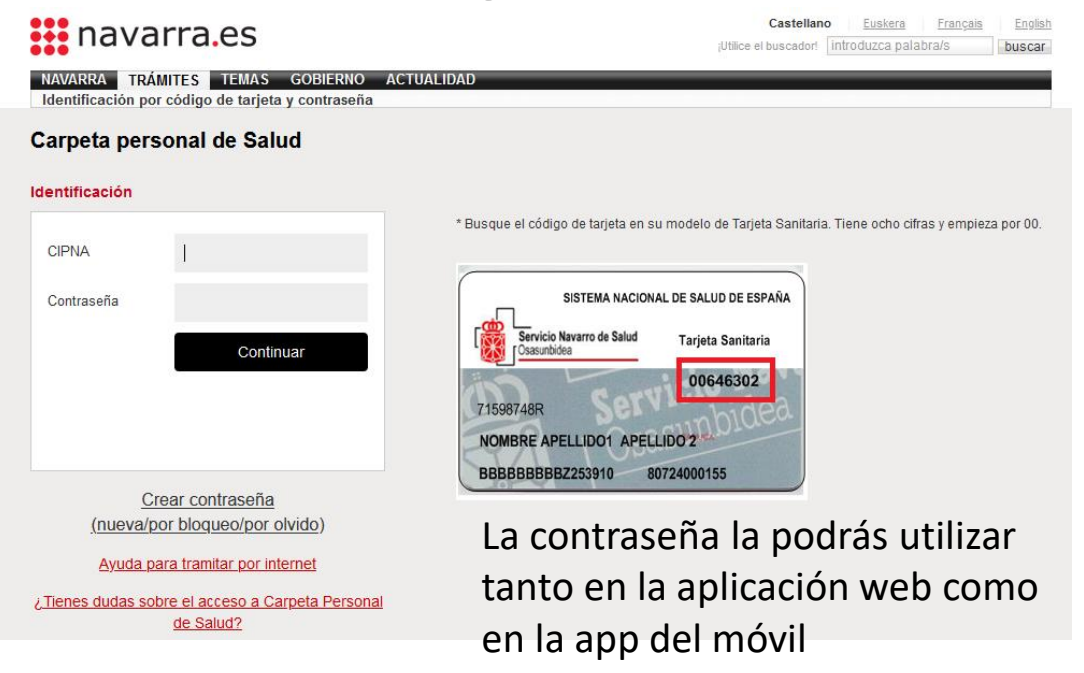

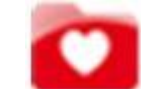

**Carpeta Personal de Salud**

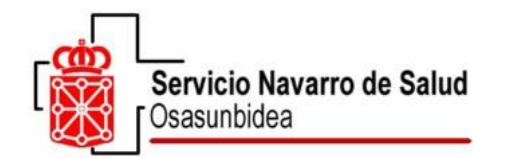

**Se recuerda que este sistema es para** 

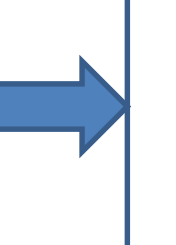

- **Personas que no han sido dado de alta nunca en su Carpeta Personal de Salud**
- **Y has cumplido 16 años.**

**NO PODRÁS USAR ESTE NUEVO SISTEMA**

- **Si tienes Carpeta de Salud activada.**
- **Si no recuerdas tu contraseña, utiliza la opción 'Crear contraseña' (por olvido/por bloqueo)**

• **Menor de 16 años, el padre/madre/tutor legal puede solicitar la activación presencialmente los puntos habituales de asistencia sanitaria y en los registros del Departamento de Salud, con cita previa vía web.**

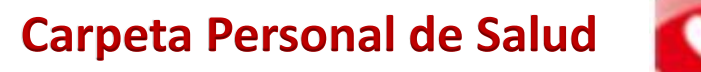